## **Samsung Tool Z3x Crack.rar**

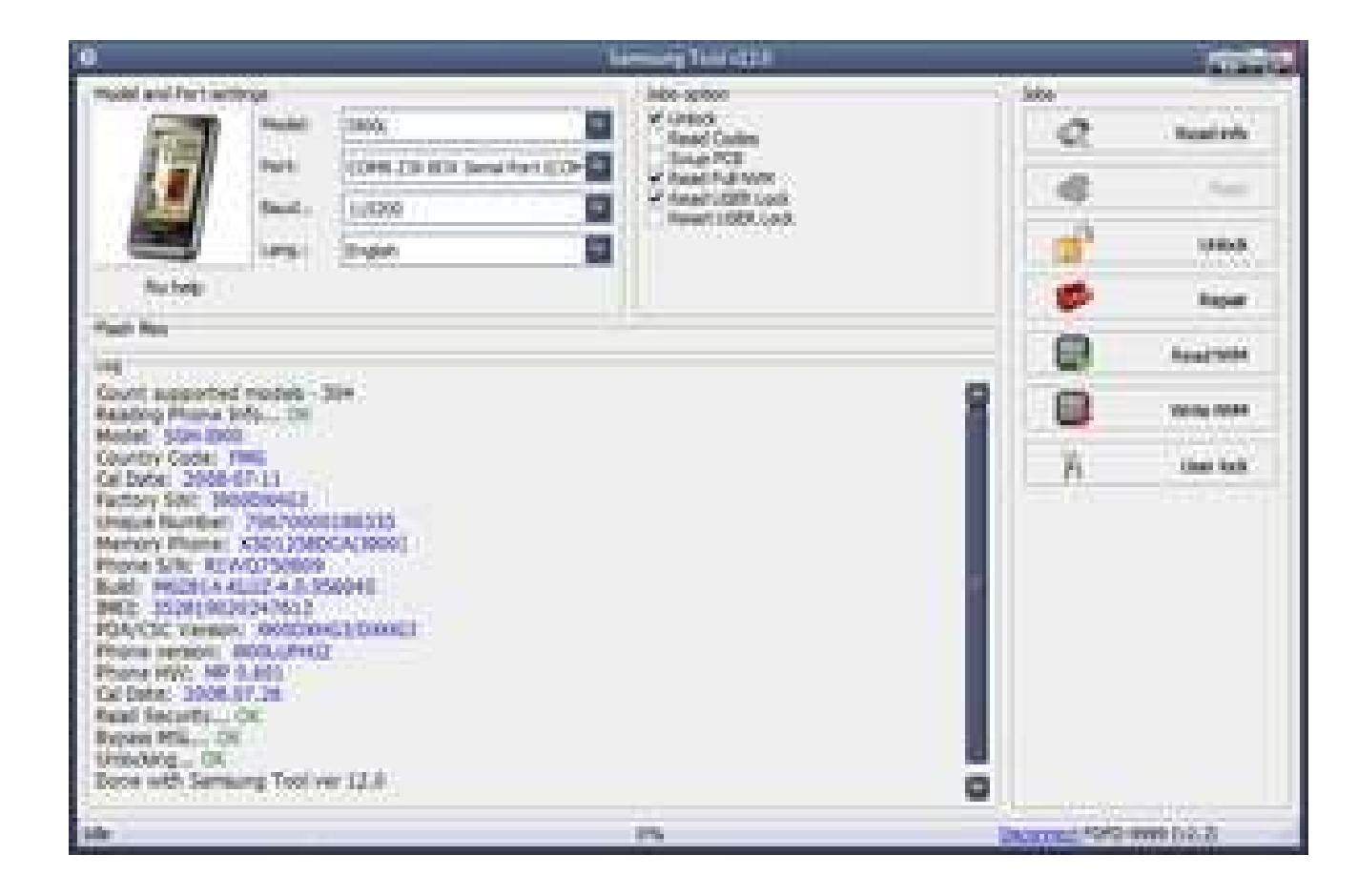

DOWNLOAD: https://byltly.com/2ikhfb

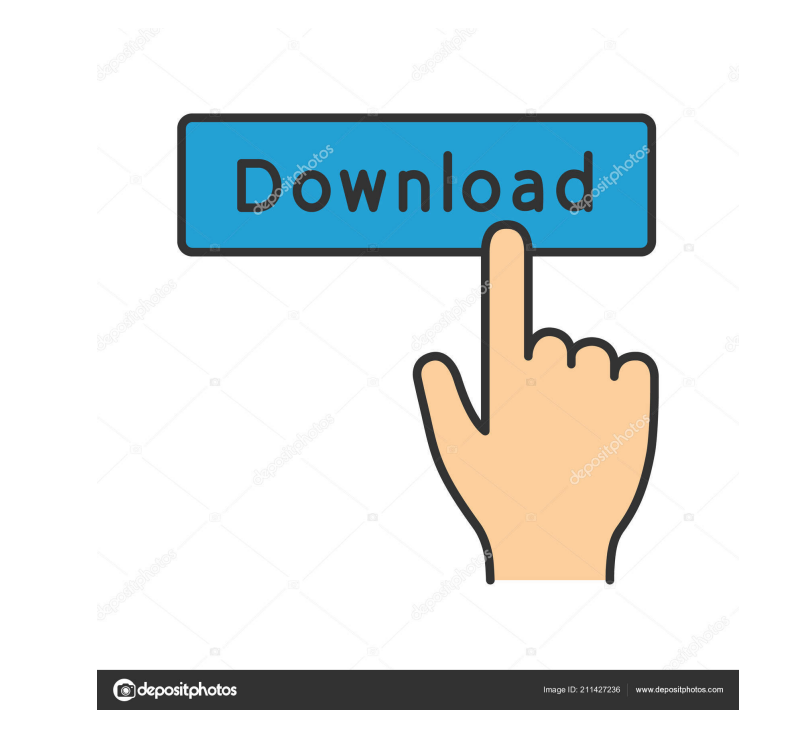

In this tutorial we will teach you how to install official Samsung Tool PRO V43.25 on Android 5.1.1 and 5.1.2 devices. Here is the tutorial! Before You Start For the operation of the program you will need the following: Sm reduce the time. For this purpose we use the device which the second part of the tutorial is. In this case it will be possible to make in a short time. Tutorial Instruction: To install Samsung Tool PRO V43.25 and its drive contents of the ZIP file to the internal memory or SD card of your phone or tablet. 2. Run Samsung Tool PRO V43.25. When Samsung Tool PRO V43.25 is installed, you should be able to find it in the Applications list on the p installed correctly, you need to go to the Help menu and check the version. You should get the number 43.25.4. Enable USB debugging. Now you need to enable the USB debugging on your device. To do this, go to Settings and t install Samsung Kies, we recommend that you remove the Samsung Kies software that you have installed before. For this purpose, go to Settings, then to Apps and then click on the icon of Kies. After pressing, you will see a Install the Samsung Software Drivers. After you have deleted the software, we 520fdb1ae7

> [silhouette keygen](https://uploads.strikinglycdn.com/files/857fa579-a5c1-45a3-9a4e-d950d4f100ae/silhouette-keygen.pdf) [masstamilmoviedownloadtamilrockers](https://uploads.strikinglycdn.com/files/b71756ba-ab2c-49bc-a2b5-e007b90bfb24/masstamilmoviedownloadtamilrockers.pdf) [Banana Fish full movie hd 1080p download kickass movie](https://uploads.strikinglycdn.com/files/3f17a316-078c-40ec-912b-4d47e3080275/Banana-Fish-full-movie-hd-1080p-download-kickass-movie.pdf)